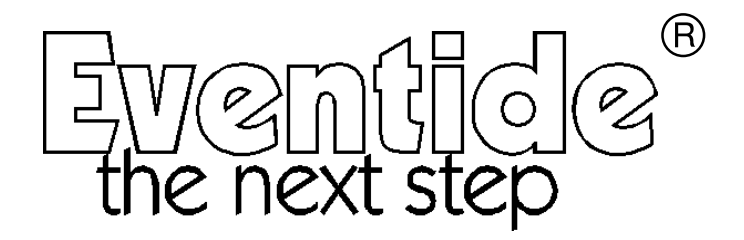

*Ultrashifter*

# V2.300 Upgrade for the 4000 series User Manual

Part No: 135010 Manual Release 1.0 31 August, 1999 ©1999 Eventide Inc., One Alsan Way, Little Ferry, NJ, 07643 USA

Harmonizer is a registered trademark of Eventide Inc. for its audio special effects devices incorporating pitch shift. Orville and Ultrashifter are trademarks of Eventide Inc.

This page intentionally left blank.

# Contents

This upgrade adds three Banks with 18 presets and 23 new modules to the 4000 or 4500. 4000 users without the optional sampler (standard in the 4500) will see sampler presets in Banks 32-34 but will not be able to use them.

The Ultrashifter<sup>tm</sup> is the first of a new generation of pitch shifters specially designed for vocal use. It may give interesting results on other material but this cannot be guaranteed.

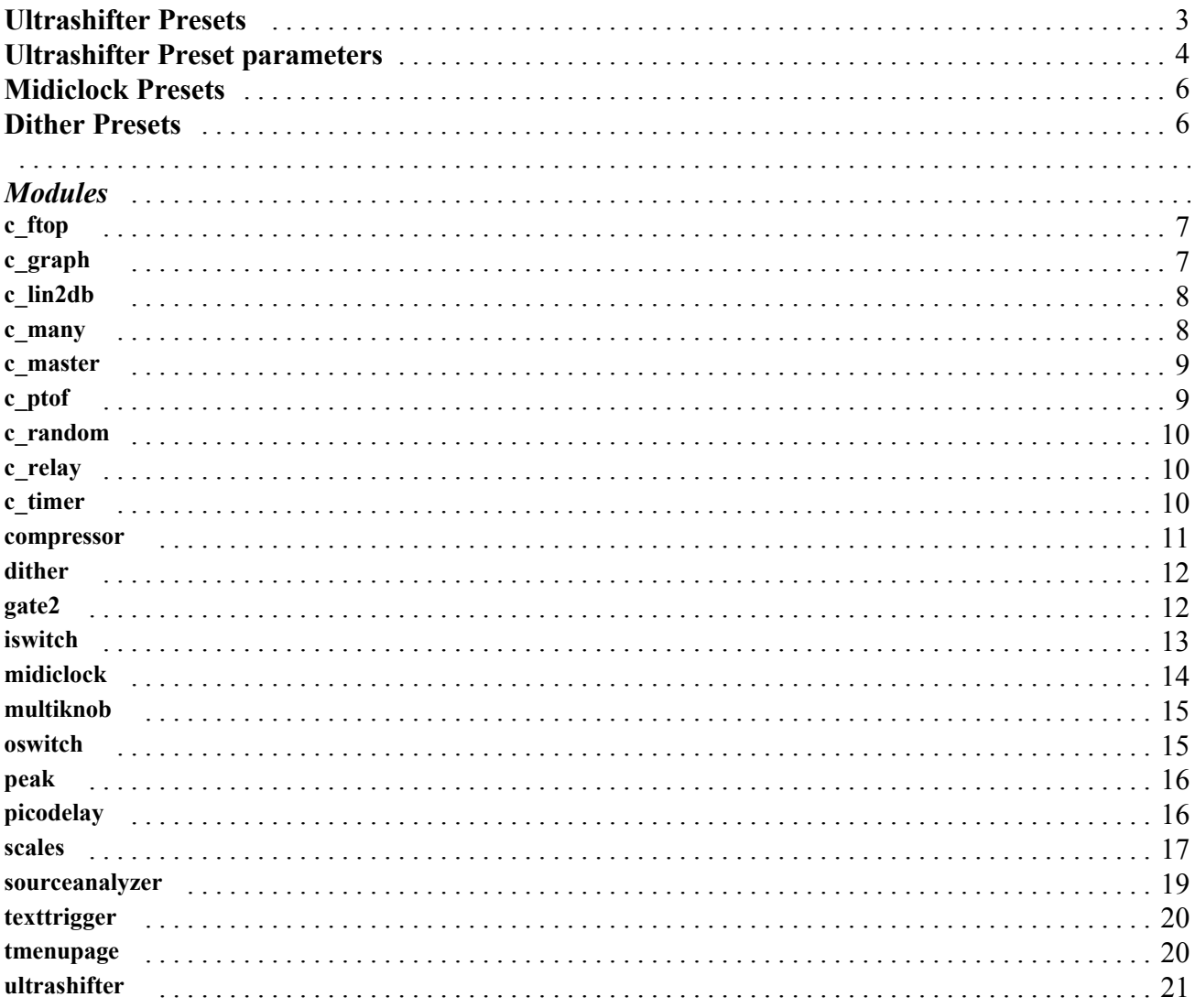

This page intentionally left blank.

# *95 Ultrashifter Presets*

## *1. Ultra AutoCorrect*

 This preset is a *diatonic* ultrashifter set as a pitch corrector, allowing you to choose which of the 12 notes are to be quantized (corrected). There is a meter displaying your source (input) as well as the output of the analysis correction.

A *diatonic* pitch shifter shifts the musical pitch of an audio signal while maintaining the proper harmonic relationship to a desired key. The pitch shifter takes care of finding out what note is being played and automatically adjusts the amount of pitch shift so that the shifted note remains in key. Alternatively, it could be viewed as 'quantizing' the pitch, or 'pulling' it to the nearest note in the scale.

A normal or non-diatonic shifter will shift each note by the same interval, putting some notes out of key.

## *2. Ultra Cents*

This preset allows you to choose the amount of shift as a value in *cents* (100 cent to a semitone). It has an automatic <formant> parameter, which will get you in the ballpark, but you should be aware that all signals are different and the automatic value is meant only as a guideline. The automatic formant value will be displayed, allowing it to be manually overridden, but will revert to its automatic formula as you change the shift amount. So - choose the shift amount first, and then fine tune the <formant> value for best results.

## *3. Ultra Cents 2*

This preset is the same as 'Ultra Cents,' but has an purely manual <formant> parameter.

## *4. Ultra Interval*

 This preset is similar to 'Ultra Cents,' in that it has an automatic <formant> parameter, but differs in that the shift amount is set as an *interval*. Note that the three Interval presets are non-diatonic and therefore will not keep an interval within a 'scale' - for example, shifting up a 'perf5' means that the output will always remain 700 cents above the input.

## *5. Ultra Interval 2*

This is the same as 'Ultra Interval,' but has a manual <formant> parameter.

## *6. Ultra Interval 3*

This version adds the <formant #> and <tune #> parameters, giving possible formant and tuning values for each possible interval choice over the entire range. These allow you to pre-select the perfect formant and tuning for each interval, enabling you to vary the interval on the fly and know that the color of each will sound as consistent as possible.

# *7. Ultra Diatonic*

This preset has an automatic <formant> parameter. Being *diatonic*, it allows the chosen <interval> to remain in the selected scale and key. There is also a <temper> parameter, which allows you to select scales that are not *equal tempered*.

## *8. Ultra Diatonic 2*

The same as 'Ultra Diatonic,' but with a manual-only <formant> parameter.

## *9. Ultra Diatonic 3*

The same as 'Ultra Diatonic,' but this version adds the  $\leq$  formant # $\geq$  and  $\leq$  tune # $\geq$  parameters.

## *10. Ultra UserScales*

This version has an automatic <formant> parameter. In an effort to keep these presets unencumbered with too many parameters, we split off these three 'user scale' presets for those who want to create their own custom scales. To define a scale you must use at least five or more notes where the first becomes the 'key'. They must be in ascending order within an octave range from lowest note to the highest. If there are less then five notes, or more than seven, the user scale will be ignored and a major scale interval pattern used. You have been warned !

## *11. Ultra UserScale 2*

This is like 'Ultra UserScale,' with a manual <formant> parameter.

## *12. Ultra UserScale3*

This version has the <formant #> parameters.

## *13. RoboticVoice*

This preset requires a shift amount in *cents*. There is a manual <formant> parameter, with, in the addition, a <robotic> parameter. This new parameter reduces the possible range of inflection, giving a machine-like character to the output.

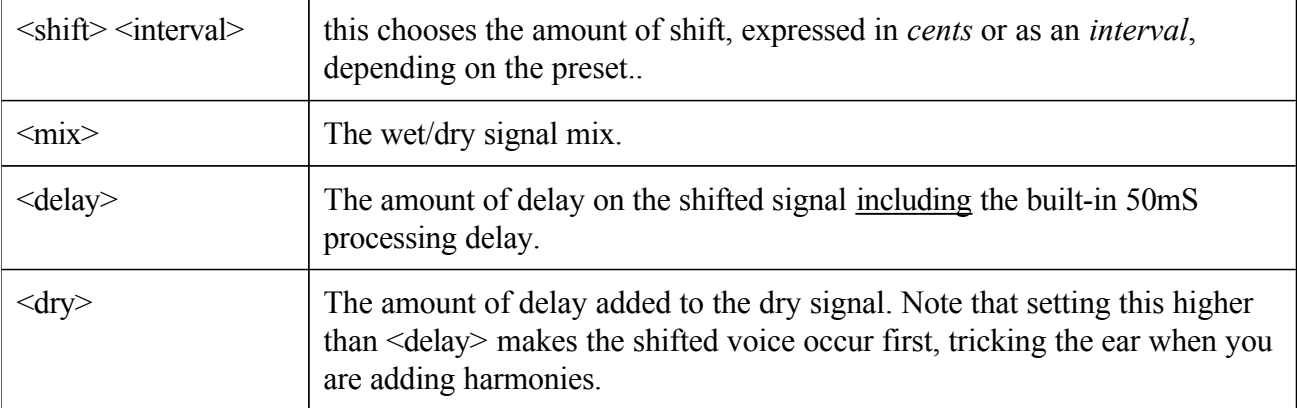

## *Ultrashifter preset parameters:*

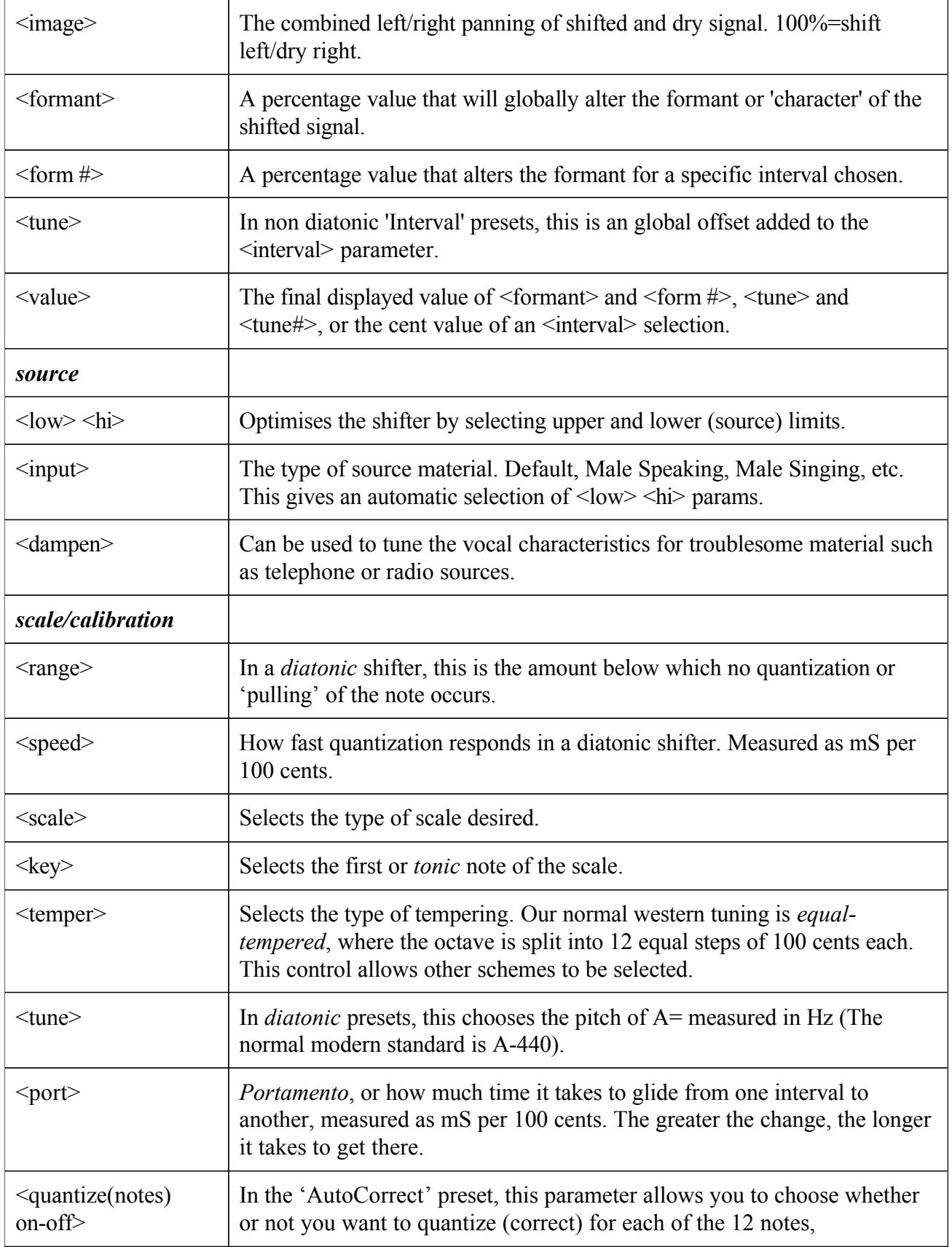

<userscales> In the 'UserScale' presets, this is where you create your scale.

# *96 Midiclock Presets*

## *1. Midiclock Test*

This is a simple program to illustrate the use of the MIDICLOCK module described on page 14.

## *2. Midiclock Delays 2640*

These *bpm* style delays have stereo input and output. Midiclock sets the *bpm*, and you select a note value for each delay as a rhythmic value (whole note  $\sim 1/32$  note) which is then also displayed as a time in mS. Global  $\le$ level>,  $\le$ feedback> and  $\le$ image> parameters make control easy, while the <glide> parameter lets you set the glide speed so that tempo changes can be glitch free.

## *3. MidiClock FM Panner*

This stereo panner is extremely easy to use and very colorful. 'FM' refers to frequency modulation, which is where one *lfo* (low frequency oscillator) modulates the frequency of a second *lfo*. To tune it, you select a <value> for the panning (which is then also displayed as a frequency value in Hz), an <fm depth> parameter selecting the amount of secondary modulation and lastly the  $\leq$ mod> or frequency of the secondary modulation, also as a rhythmic value. It is a great way to spice up foreground or background tracks.

## *4. MidiClockTremPong*

This one combines a tremolo effect (selected as a rhythmic value) with a simple but powerful delay scheme. The delay consists of a predelay feeding the ping-pong, which has a clean feedback path outputs through a pair of ring modulators. You choose the delay time as a rhythmic value and the pre<delay> and <pong> times are displayed as time values in mS. Because of the structure, the first delay heard is twice the time of the subsequent 'pongs'. The  $\langle \text{ring} \rangle$  and  $\langle \text{ring} \rangle$  params are set up for a natural chorus or beating effect to color the delays. The result is very easy to use, and a powerful combination effect.

## *97 Dither Presets*

## *1. Dither Test*

This simple program allows you to dither its output to 16,18 or 20 bits. Either rectangular or triangular dither may be selected. Preset designers may want to include this program's functionality as part of a larger preset, especially for mastering purposes.

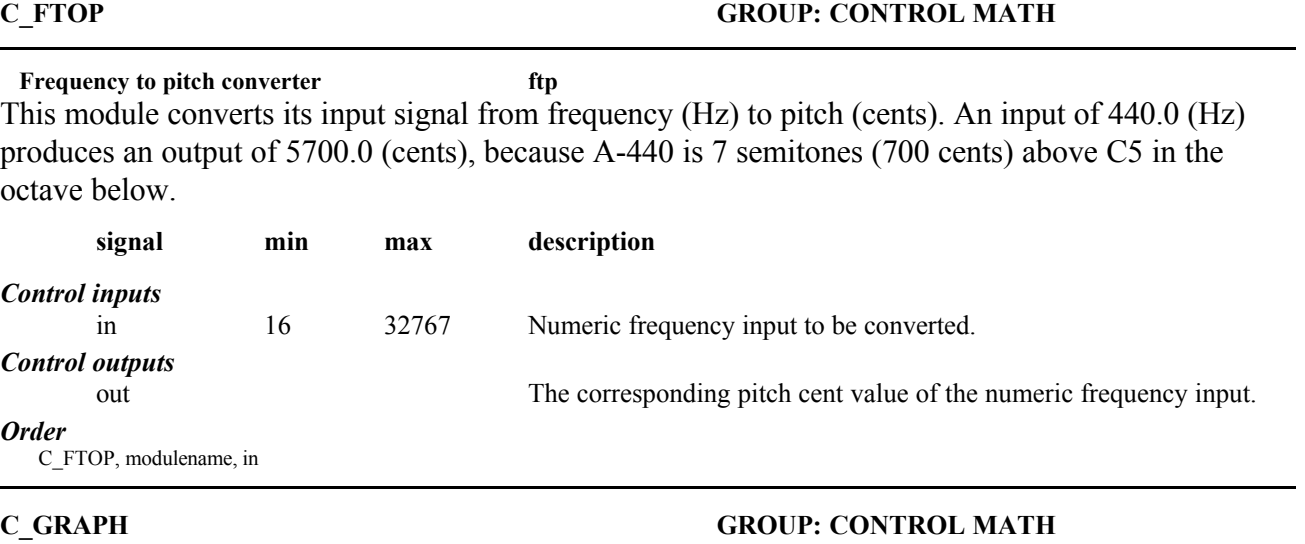

### *Graphical control input array editor gph v2.2*

This module allows you to edit an arbitrary number of points (up to 32) on a display graph control. It also provides an offset control input to add/subtract a value from all numbers before results are output. The screen width of the control is also variable. Displayed label (x-values) can be specified on control inputs created for each point.

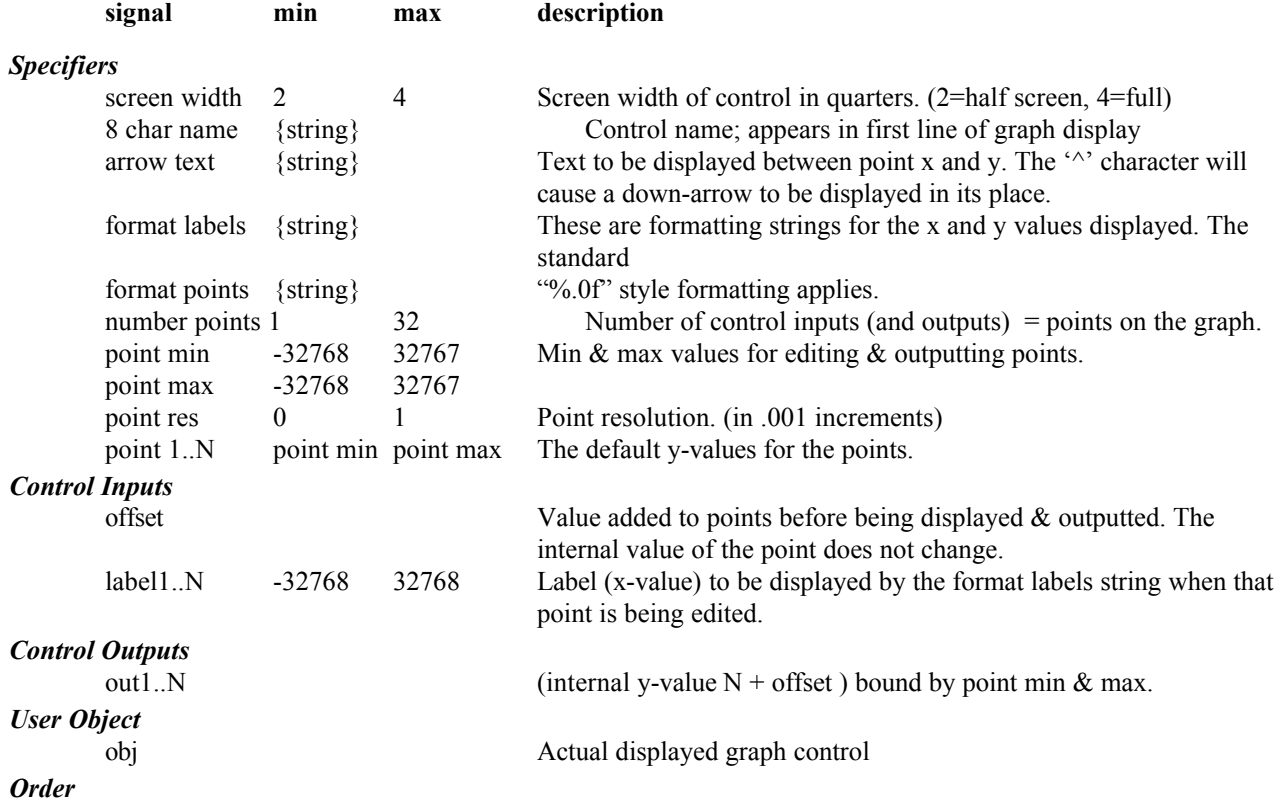

C\_GRAPH, modulename, screen width, 8 char name, arrow text, format labels, format points, number points, point min, point max, point res, point1…point N, offset, label 1…label N

### **C\_LIN2DB GROUP: CONTROL MATH**

**Linear to dB conversion ldb v2.3** This module converts a linear valued control signal to its corresponding dB value. It is intended to replace the resource-intensive log module for low bandwidth applications, such as on-screen display. An input of  $1.0$  gives  $0$  (dB) out.

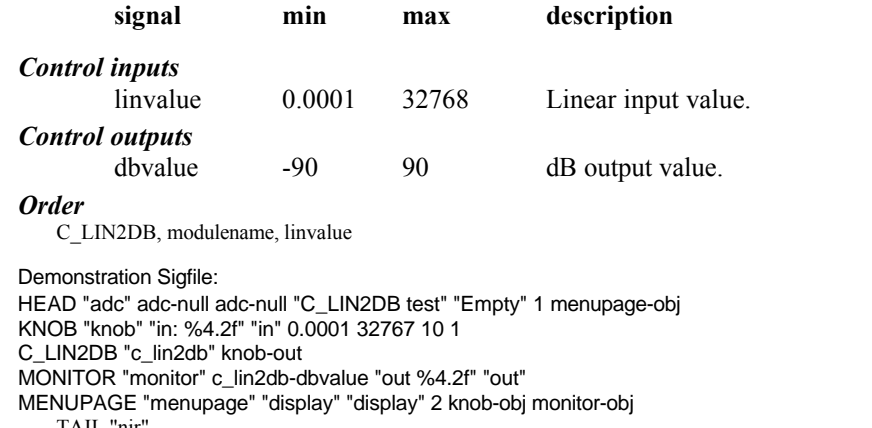

TAIL "njr"

## **C\_MANY GROUP: CONTROL MATH**

This module takes one control input and produced a number of outputs, each being a scaled representation of the input. The relationship between the input and each output is:  $output = inputm * mult + offsetm$ 

This module may be used in place of c\_master. Either of these modules is useful when a single knob is used to control a number of differing parameters.

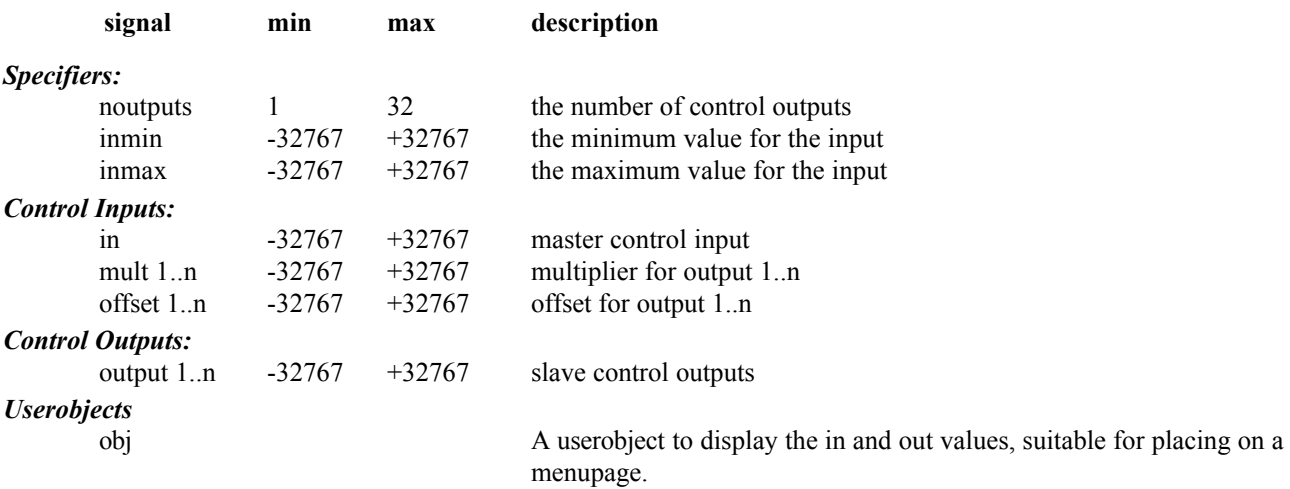

### *Order*

C\_MANY modulename noutputs inmin inmax in mult1..multn offset1..offsetn

#### *Resource Usage*

low, unless very many outputs.

### **C\_MASTER GROUP: CONTROL MATH**

#### **Master control math scaling module mst v2.2**

This module allows a single knob to generate a number of linked outputs, each one of which has a different relationship to the input. The aim of this module is to allow a single knob or input to control many different parameters in a controllable way.

The variable number of outputs are scaled numbers, between outStartN and outStopN (inclusive) based on the input's position between inStart and inStop (inclusive). OffsetN is added to the result, which is then forced between the boundaries of outStartN and outStopN for outputN. Thus as the input traverses its full range (between inStart and inStop) each output will traverse its full range (between outStartN and outStopN) with an optional OffsetN.

As an example, if the input is at instart, the value of output3 will be outstart3 + offset3. If this value is lower than outstart3 it will be set to outstart3, similarily if is is higher than outstop3 it will be set to outstop3.

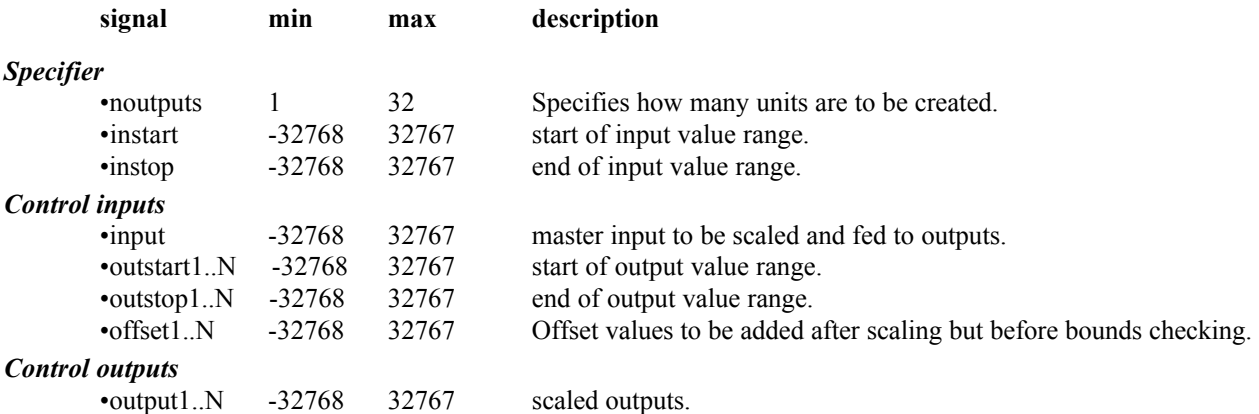

#### *Order*

C\_MASTER, modulename, number outputs, instart, instop, in, outstart1..outstartN, outstop1..outstopN, offset1..offset1N.

The following is a sigfile which demonstrates the functioning of this module: HEAD "adc" adc-null adc-null "C\_MASTER demo" " " 1 menupage-obj KNOB "input" "in: %3.0f" "in" -100 100 1 0 KNOB "outstart" "start: %3.0f" "instart" -100 100 1 0 KNOB "outstop" "stop: %3.0f" "outstop" -100 100 1 50 KNOB "offset" "off: %3.0f" "offset" -100 100 1 0 C\_MASTER "c\_master" 1 0 50 input-out outstart-out outstop-out offset-out MONITOR "output" c\_master-output1 "out: %3.1f" "out" MENUPAGE "menupage" "" "" 5 input-obj outstart-obj outstop-obj offset-obj output-obj TAIL "njr"

### **C\_PTOF GROUP: CONTROL MATH**

#### **Pitch to frequency converter ptf v2.2**

This module converts its input signal from pitch (cents) to frequency (Hz). An input of 5700.0 (cents) produces an output of 440.0 (Hz), because A-440 is 7 semitones (700 cents) above C5 in the octave below. This module is the converse of c\_ftop.

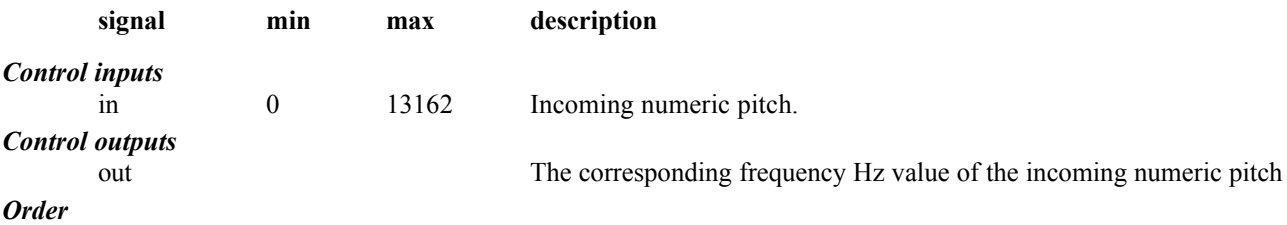

C\_PTOF, modulename, in

### **C\_RANDOM GROUP: CONTROL MATH**

#### **Random number generator rnd v2.2**

This module produces a specified number of random numbers. The numbers on each output are unique and range from 0 to the maximum number specified. A reset input is provided to allow the sequence to be restarted from the beginning.

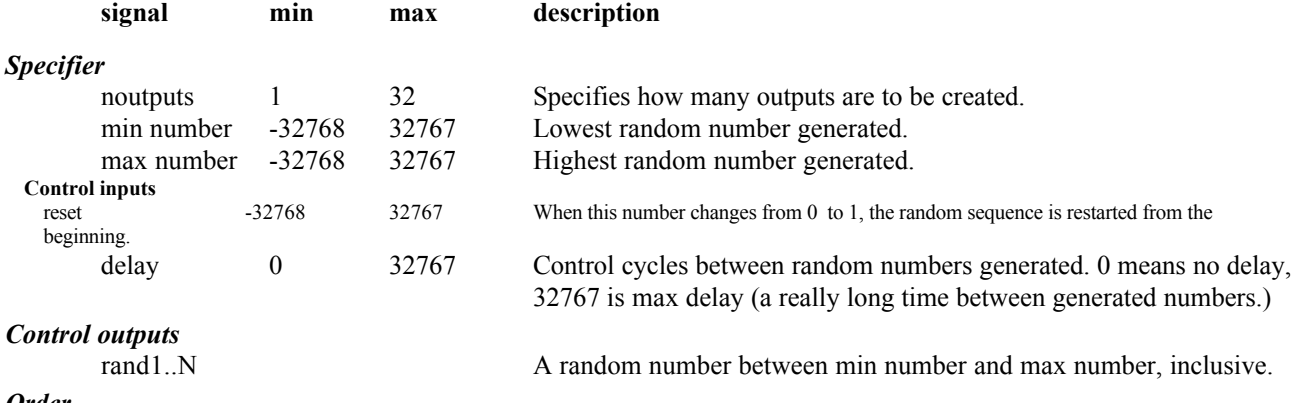

#### *Order*

C\_RANDOM, modulename, number outputs, min number, max number, reset, delay, rand1, rand2 … randN

### **C\_RELAY GROUP: CONTROL PROCESS**

**Rear panel control access rly v2.3** This module will allow direct control of the rear panel relays, as well as direct output of the status of the rear panel SW (jack) input.

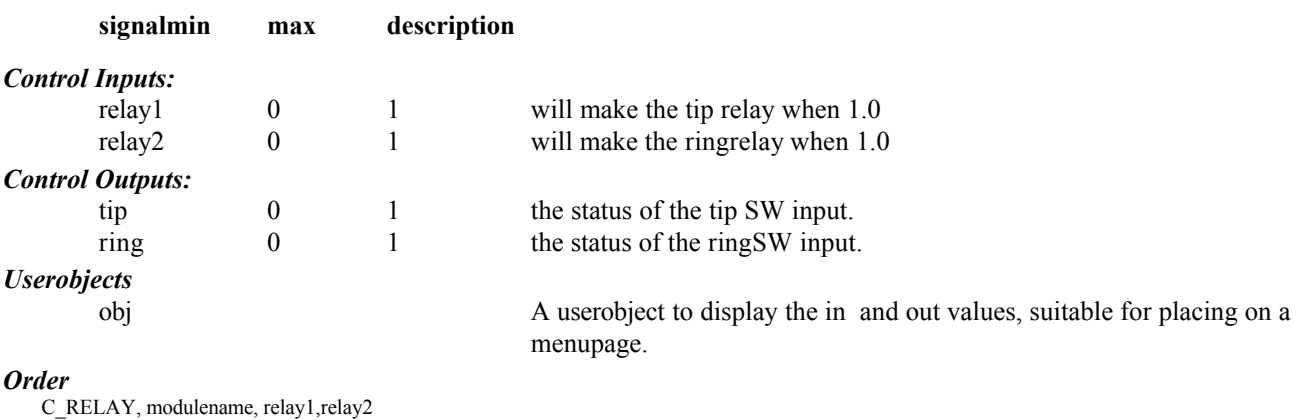

*Resource Usage*

low

### **C\_TIMER GROUP: CONTROL PROCESS**

#### **Real time clock/timer tim v2.2**

This module will produce an output in seconds showing how long the RUN input was 1.0. If RESET goes from below 1.0 to 1.0 the output will be set to zero. It will be found useful for timing external events with reasonable accuracy, such as tap-tempo controls.

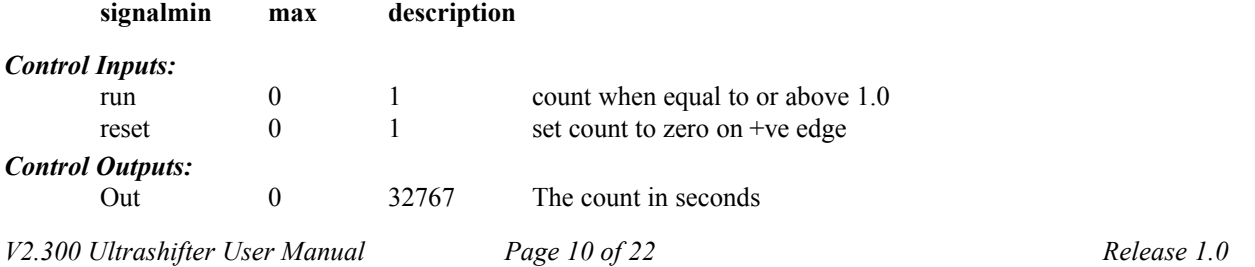

*Order*

C\_TIMER modulename run reset.

### *Resource Usage*

#### Low

#### Example Sigfile:

HEAD "adc" adc-null adc-null "Stopwatch" "" 3 texttrigger-obj reset-obj monitor-obj TEXTTRIGGER "texttrigger" 2 c\_flop-out "run" "stop" C\_FLOP "c\_flop" 0 0 texttrigger-out TRIGGER "reset" "reset" "reset" C\_TIMER "c\_timer" c\_flop-out reset-out MONITOR "monitor" c\_timer-out "Time: %4.2f secs" "time" TAIL "njr"

### **COMPRESSOR GROUP: DYNAMIC**

#### **Soft Knee Compressor cpr**

This a dynamic range compressor with separate inputs for the signal whose gain is to be processed and for the the detection (sidechain) input. It features a 'soft knee', giving a smooth translation or gain around the threshold point.

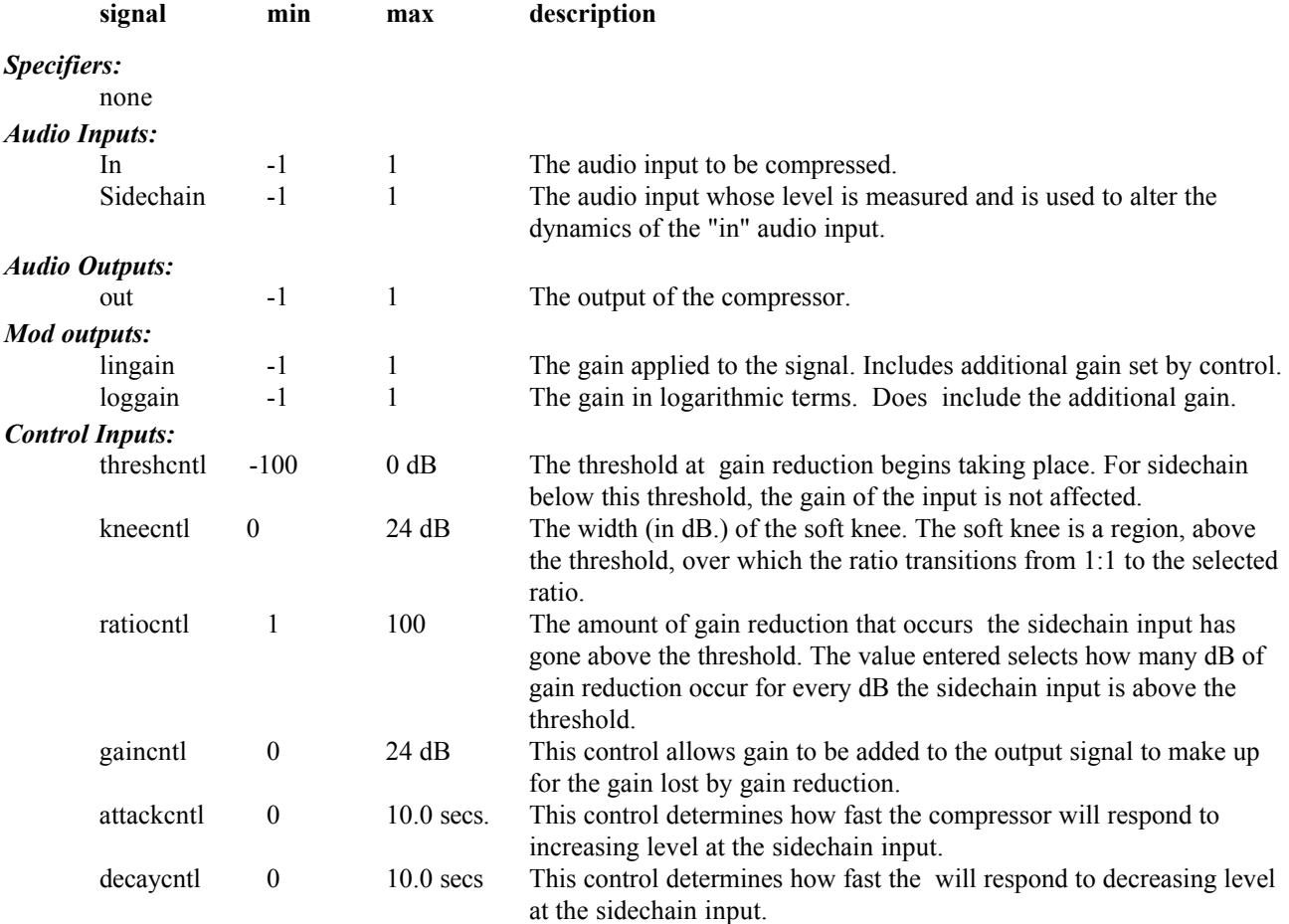

### *Order:*

COMPARATOR modulename in sidechain threshcntl kneecntl ratiocntl gaincntl attackcntl decaycntl

### **DITHER GROUP: MATH**

**Dithering/Requantization dit v2.3** This module is intended to reduce the word length of an audio signal, with minimum reduction in quality. The requested dither signal is added to each of the stereo input channels, and the samples are then re-quantized to the desired resolution (word length).

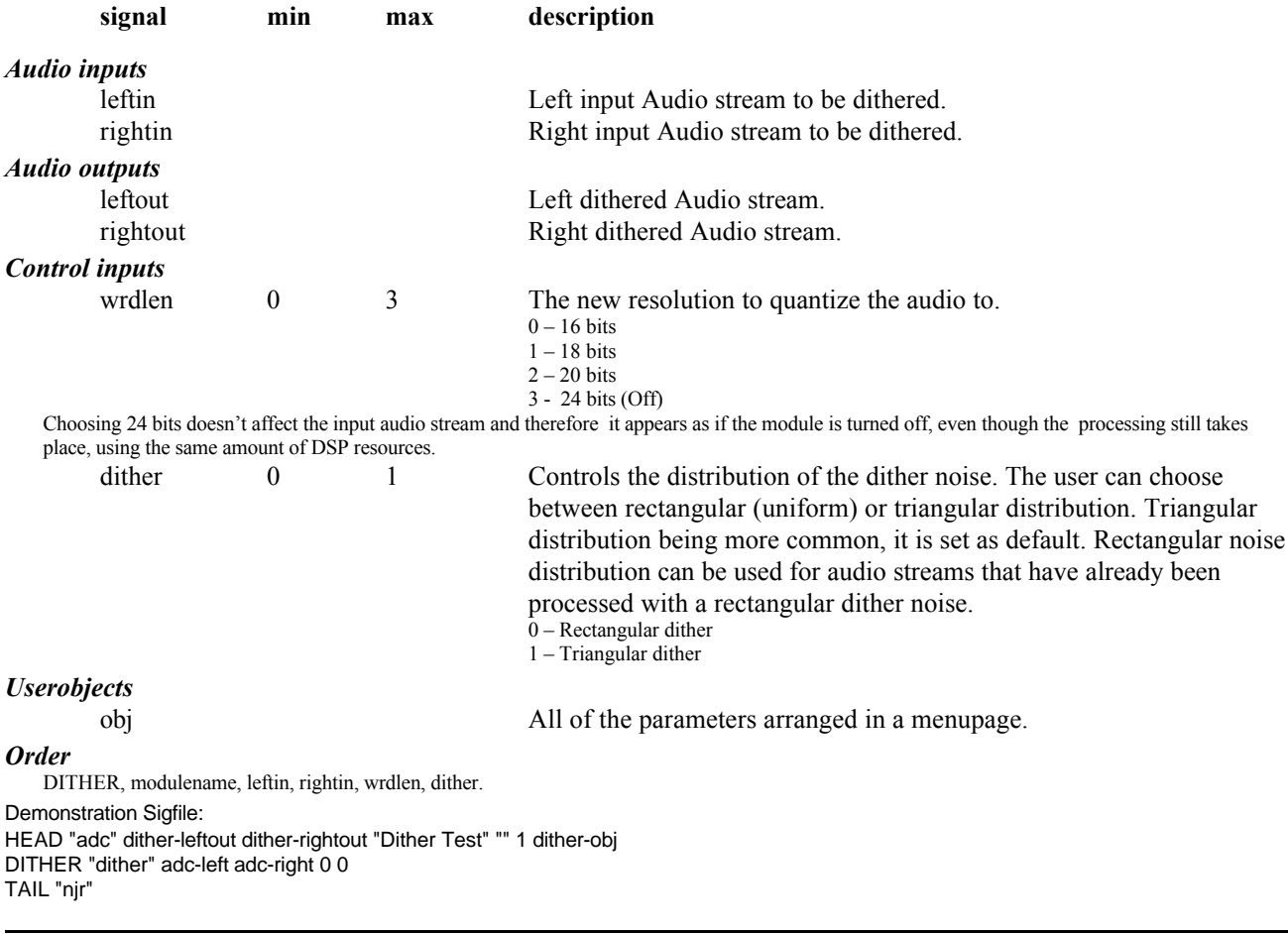

### **GATE2 GROUP: DYNAMIC**

**Audio Noise Gate with sidechain input. gat**

This module implements a noise gate function with a separate sidechain input, allowing the dynamics of one signal to control another. This feature will typically be used to remove background noise resulting from processing, with the sidechain input connected before the process, and the signal input being the processed signal.

If the sidechain input is below a specified threshold it will silence (gate) the output. Adjustable attack and release times control how fast the gate will turn on or off. Suitable use of these makes the gating function much less audible.

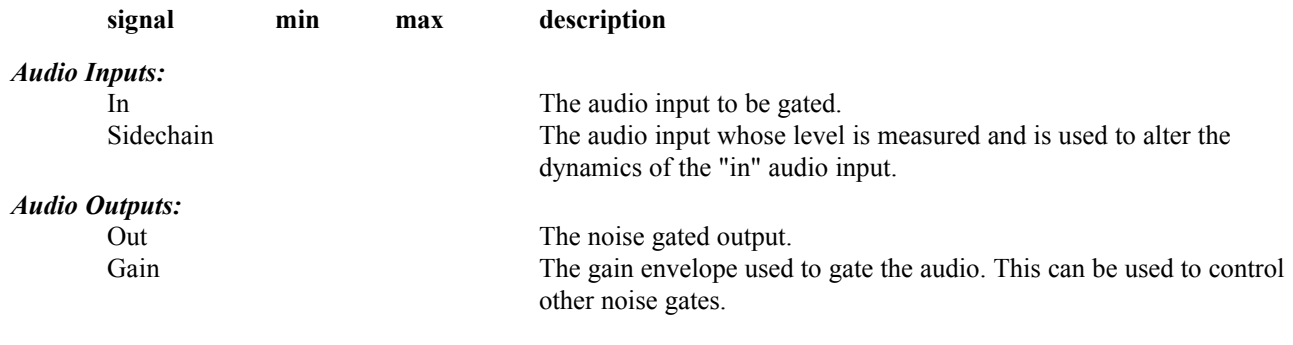

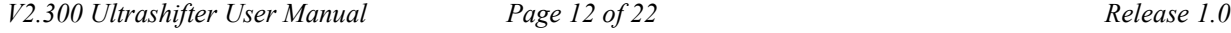

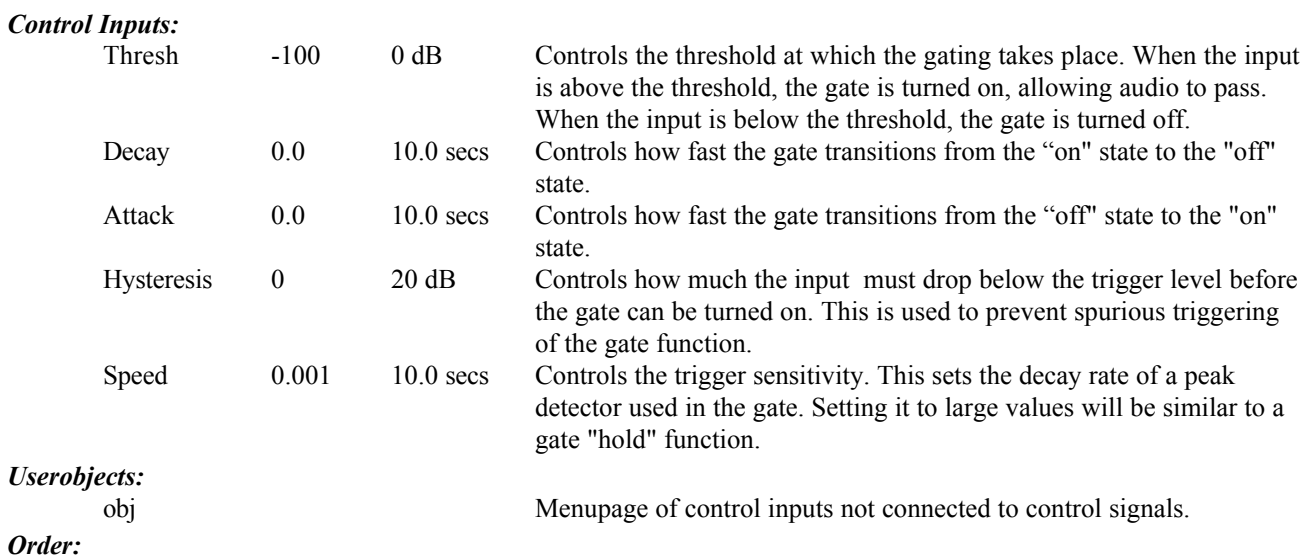

GATE2 modulename in sidechain attack decay thresh hysteresis speed

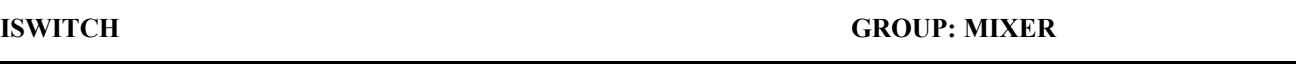

**Click-less input audio signal switch isw v2.3**

This module selects one of N audio inputs to be passed to the output.

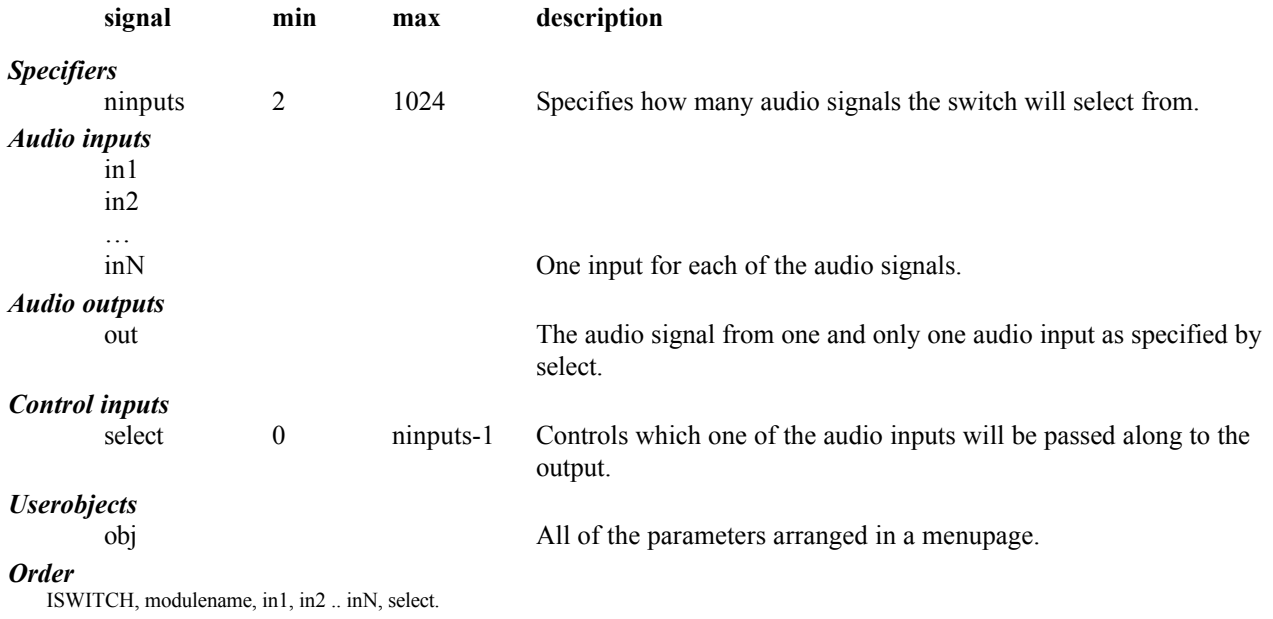

### **MIDICLOCK GROUP: EXTERNAL**

**MIDI realtime control mck v2.3**

This module allows access to the following MIDI realtime functions: MIDI clock, MIDI start and MIDI stop. These allow a process to be controlled by, and synchronized to, an external MIDI sequencer or other controller.

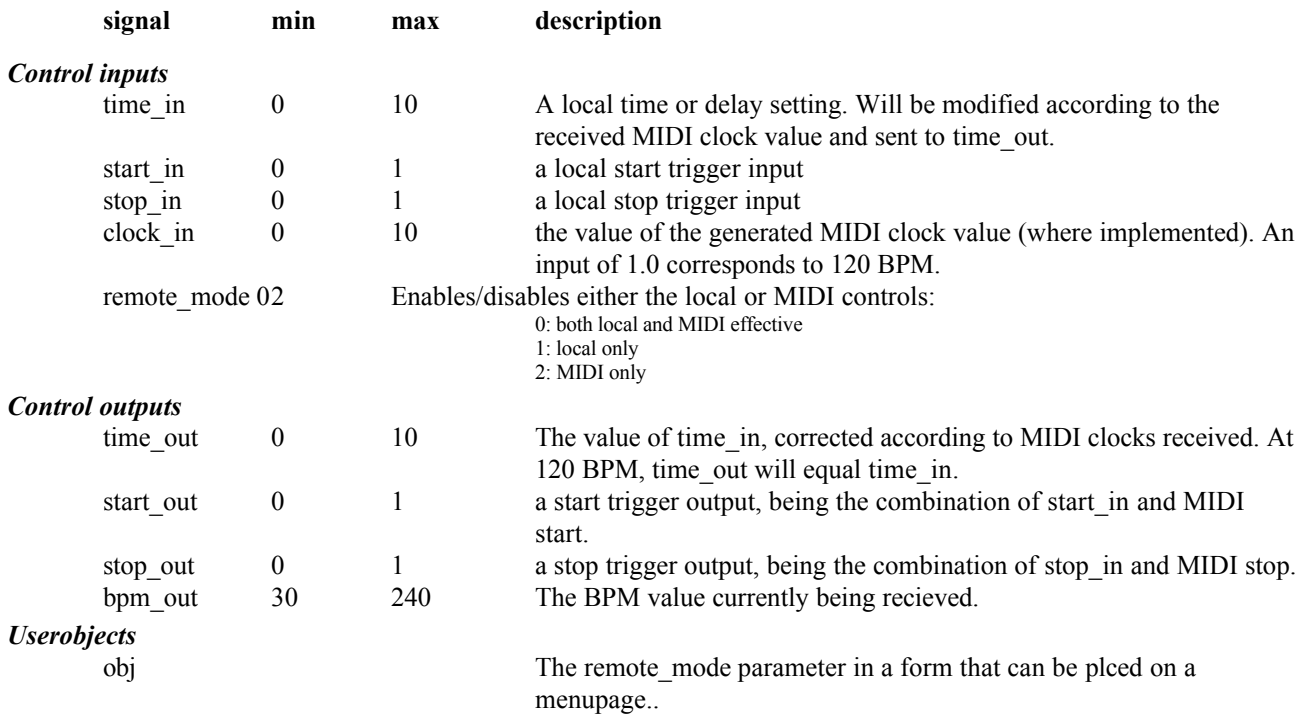

#### *Order*

MIDICLOCK, modulename, time\_in, start\_in, stop\_in, clock\_in, remote\_mode

Example sigfile

HEAD "adc" adc-null adc-null "Midiclock test" "" 2 menupage-obj info-obj

KNOB "knob" "time: %2.2f" "time" 0 10 0.1 1

KNOB "knob1" "start: %1.0f" "start" 0 1 1 0

KNOB "knob2" "stop: %1.0f" "stop" 0 1 1 0

MIDICLOCK "midiclock" knob-out knob1-out knob2-out 1 0

MONITOR "monitor1" midiclock-bpm\_out "BPM: %3.0f" "BPM"

HMONITOR "hmonitor" midiclock-start\_out 0 1 "start" "start"

HMONITOR "hmonitor1" midiclock-stop\_out 0 1 "stop" "stop"

MONITOR "monitor" midiclock-time\_out "time: %2.2f" "time"

MENUPAGE "menupage" "Operate" "Operate" 8 knob-obj knob1-obj knob2-obj midiclock-obj monitor-obj hmonitor-obj hmonitor1-obj monitor1-obj TEXTBLOCK "info" 3 "This is a simple program to illustrate " "the use of the MIDICLOCK module." "Nothing in, nothing out" TAIL "njr"

÷

### **MULTIKNOB GROUP: INTERFACE**

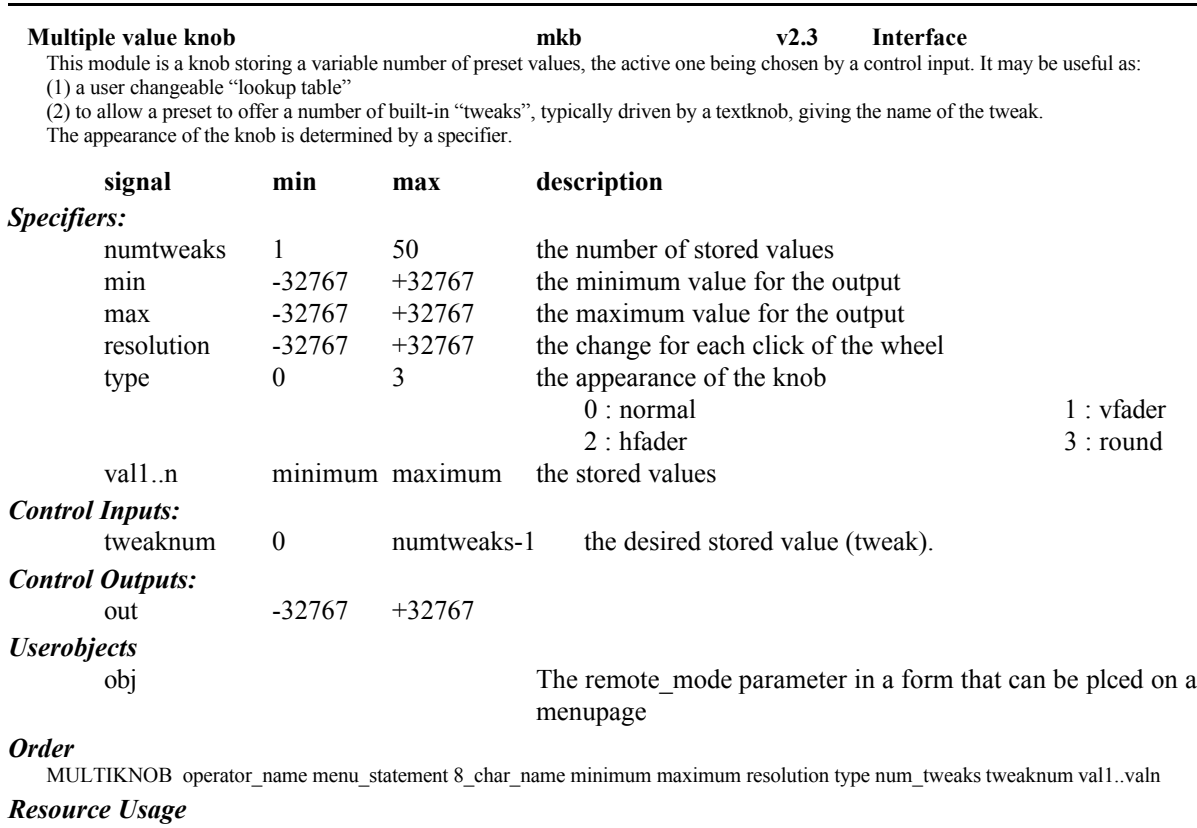

low, unless many tweaks.

### **OSWITCH GROUP: MIXER**

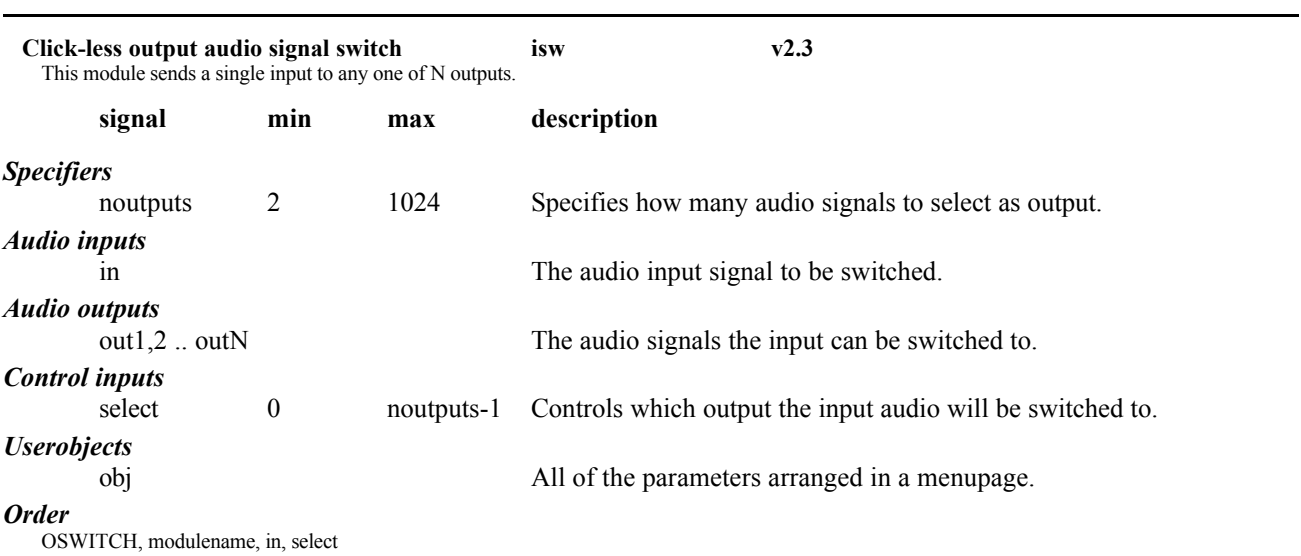

### **PEAK GROUP: DETECTOR**

**Peak Detector pkd**

The peak detect module is an adjustable rectifier of audio data. It is typically used to get an indication of the level of an audio signal. This can then be used as a modulation source to create effects that vary with input level.

This module offers improved performance over the existing peakdetect module, and is thus recommended for new designs.

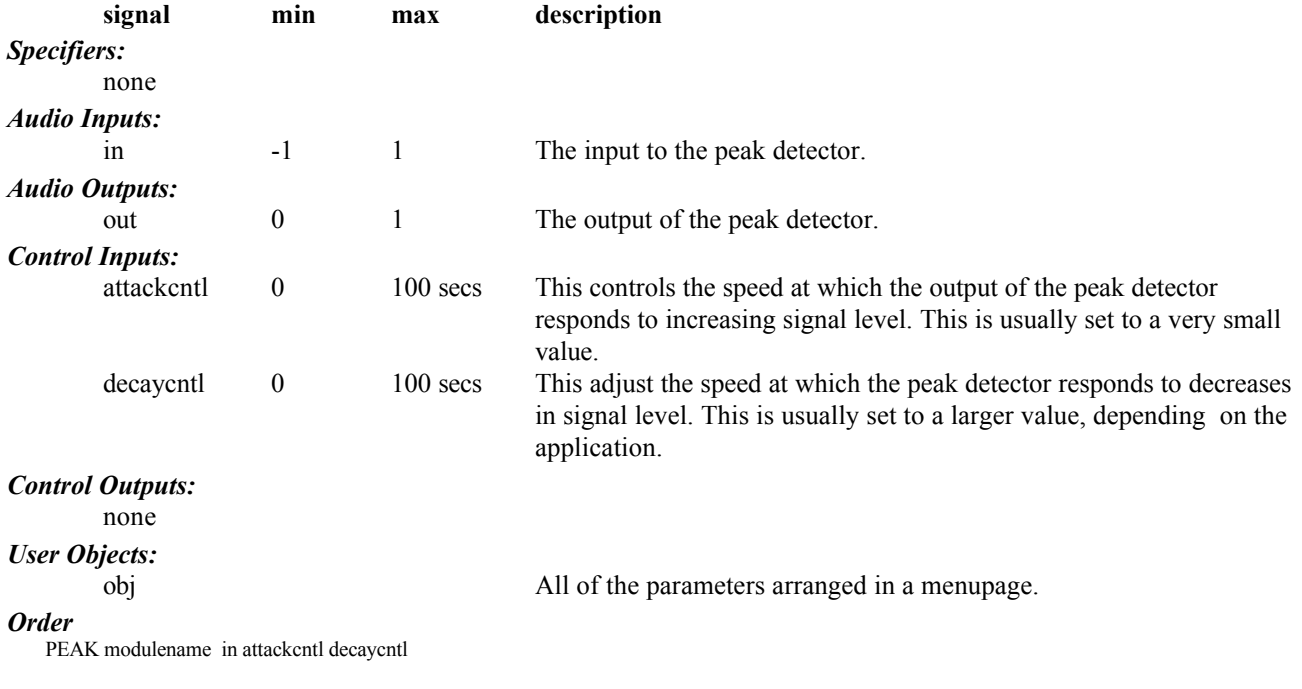

### **PICODELAY GROUP: DELAY**

**Fine grain delay** *v2.3* This delay module allows sample accurate small delay adjustment. The main purpose is to resynchronize two audio streams that have different group delays due to different path lengths or filtering.

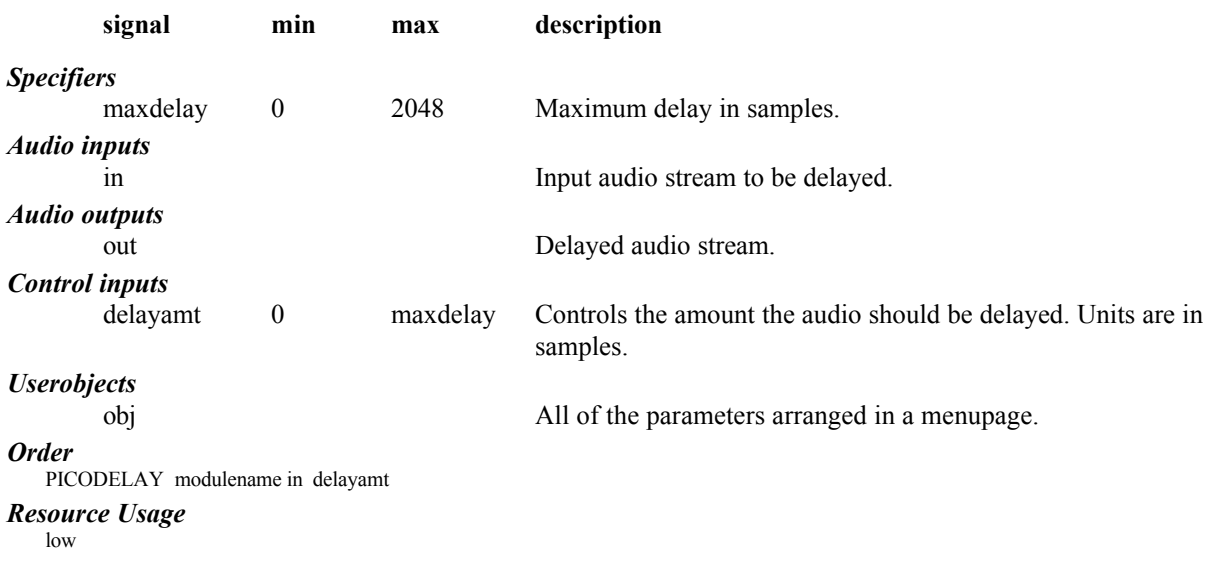

#### **SCALES GROUP: MISCELLANEOUS**

#### **scl**

This module implements an advanced version of diatonic pitch shifting and pitch correction. It will determine the pitch shift required to stay in key given a desired interval and will also determine the shift needed to correct an out of tune note. It does this by using the given pitch to determine what note of the current scale is being played. It will then use this information along with the selected scale, interval tuning, etc., to figure out how much pitch shift to apply.

This module is part of the diatonic processing for the UltraShifter<sup>(m)</sup>. It performs processing which is used by the *ultrashifter* module and as such is unlikely to be useful by itself.

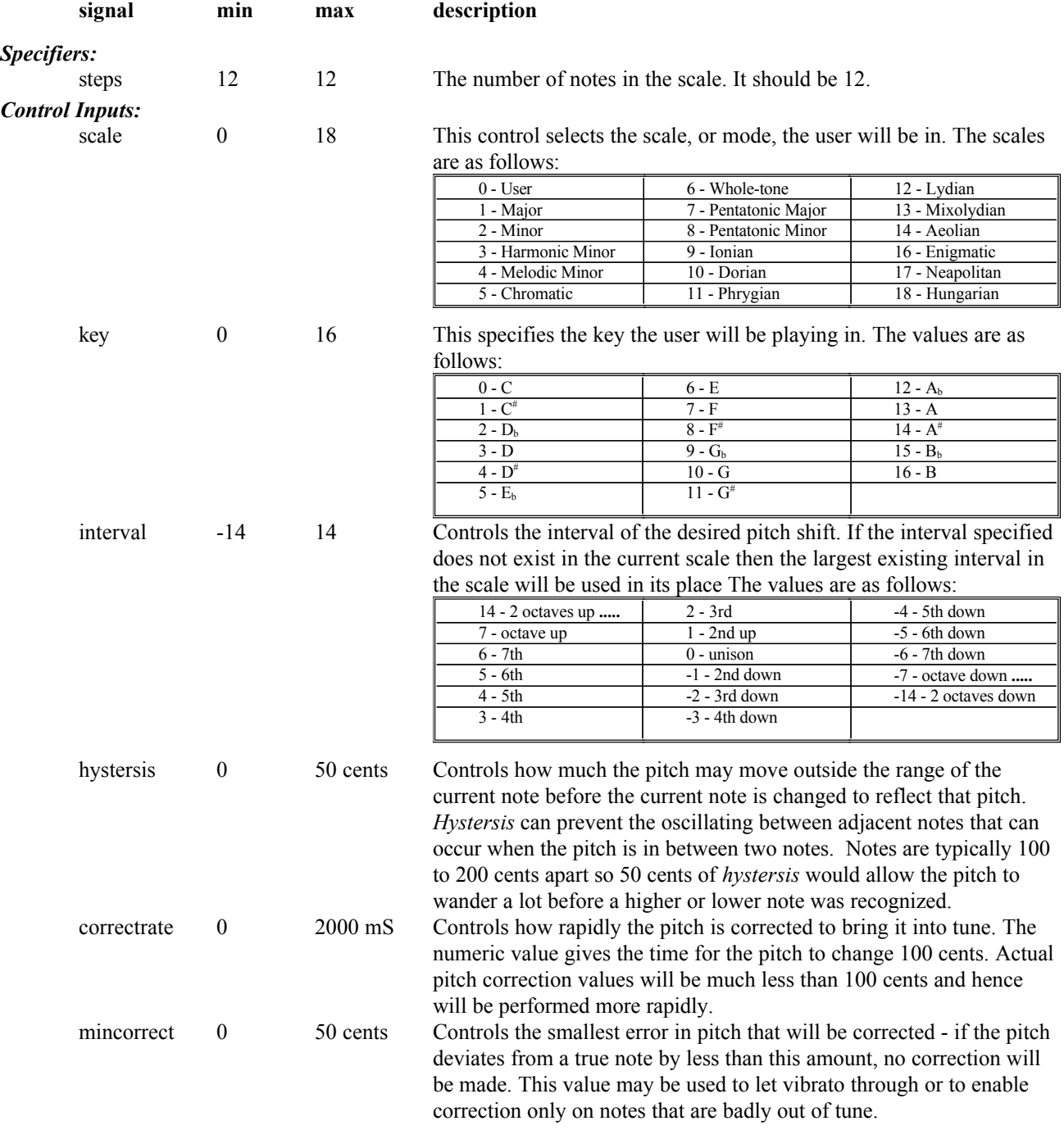

*V2.300 Ultrashifter User Manual Page 17 of 22 Release 1.0*

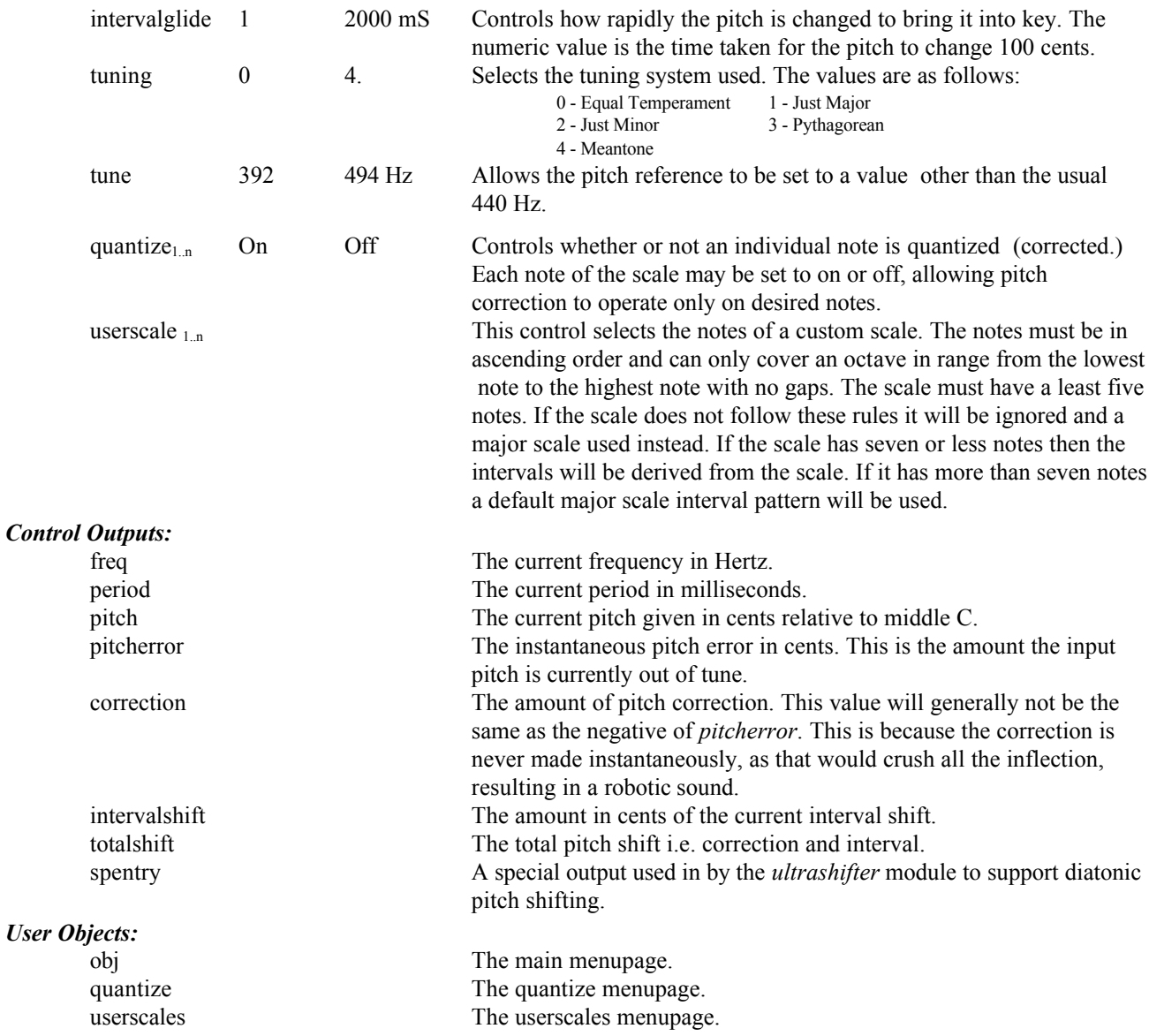

### *Order:*

SCALES modulename steps scale key interval hystersis correctrate mincorrect intervalglide tuning tune quantize<sub>1</sub>..quantize<sub>n</sub> userscale<sub>1</sub>..userscale<sub>n</sub>

### **SOURCEANALYZER GROUP: MISCELLANEOUS**

#### **Source Analyzer src**

This module is the "front-end" for the Ultrashifter<sup>(tm)</sup>. It performs processing which is used by the *ultrashifter* module and as such is unlikely to be useful by itself. A built-in pitch detector's results are made available through various control outputs.

This module is very complex and is intended for experts only. The less experienced user may be well advised to tweak the existing presets, rather than trying to build new ones. Note that the Orville and 4000 versions are NOT compatible - a 4000 Ultrashifter(tm) program will NOT run on an Orville.

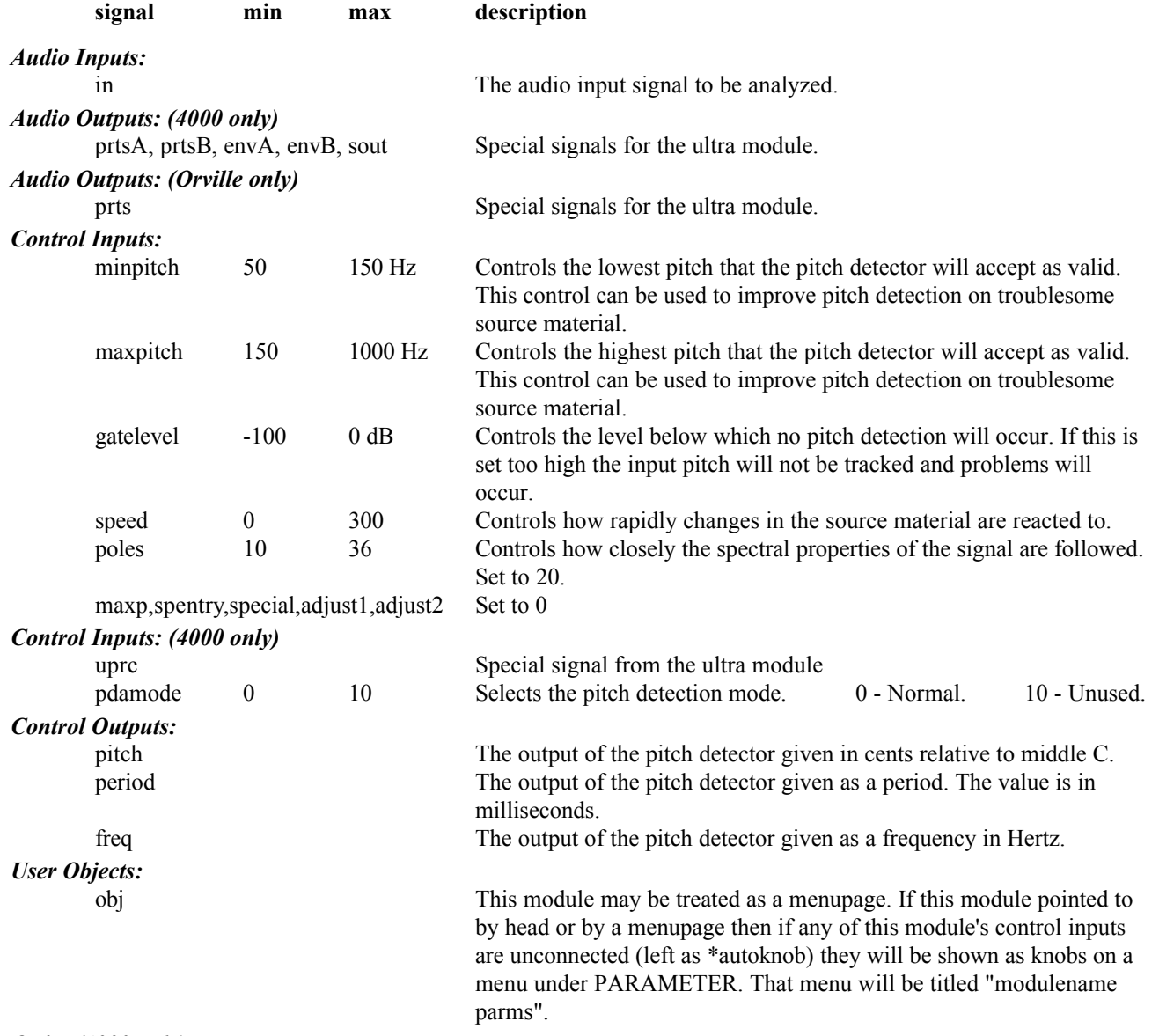

#### *Order (4000 only)*

SOURCEANALYZER modulename in pdamode minpitch maxpitch gatelevel speed uprc maxp poles spentry special adjust1 adjust2

#### *Order (Orville only)*

SOURCEANALYZER modulename in minpitch maxpitch gatelevel speed maxp poles spentry special adjust1 adjust2

#### **TEXTTRIGGER GROUP: INTERFACE**

**Control trigger with variable name ttg v2.3** This module is similar to trigger, putting a button on the screen or the soft keys, with the difference that its name may be selected by means of a control input. **signal min max description** *Specifier* nstrings 1 10 the number of different names the trigger may have. text1 8 chars/text name when *textnum* = 0 text2 8 chars/text name when *textnum* = 1 .... textn 8 chars/text name when *textnum* = *nstrings-1 Control inputs* textnum  $\qquad \qquad 0 \qquad \qquad$  *nstrings-1* sets the name of the trigger, by selecting from the text<sub>n</sub> strings. *Userobjects* obj The *userobject* for the trigger to be placed on a menupage or the *head userobj* inputs.

*Order*

TEXTTRIGGER, modulename, nstrings, textnum, text1, text2,..textn

### **TMENUPAGE GROUP: INTERFACE**

**Menupage with variable name <b>tmn**  $v2.3$ This module is similar to menupage, creating an on-screen menu page, with the difference that the name on its soft key may be selected by means of a control input.

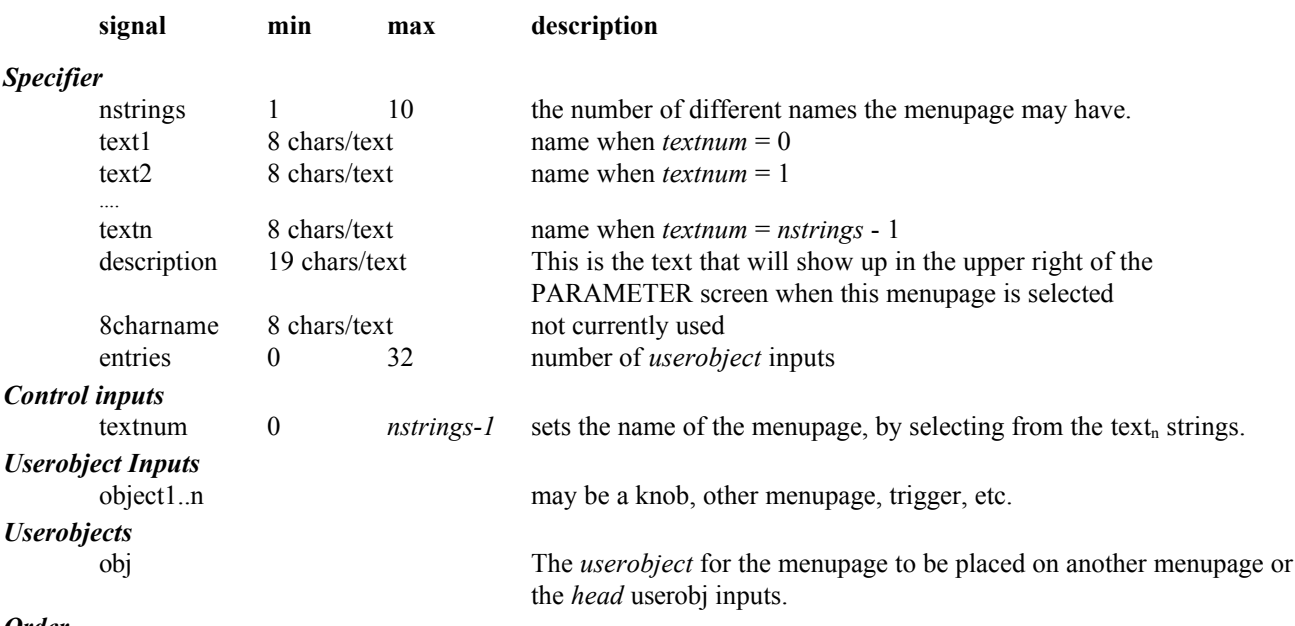

#### *Order*

TMENUPAGE, modulename, nstrings, textnum, description,8charname entries, object1, object2,….objectn, text1, text2,..textn

Example sigfile (also covers TEXTTRIGGER)

HEAD "adc" adc-null adc-null "TEXTTRIG example" "" 3 tmenupage-obj texttrigger-obj info-obj

TEXTTRIGGER "texttrigger" 3 knob-out "trig1" "trig2" "trig3"

TMENUPAGE "tmenupage" 3 knob1-out "" "" 3 knob-obj knob1-obj texttrigger-obj "menu1" "menu2" "menu3"

TEXTBLOCK "info" 3 "A simple program to demonstrate the use" " of the TEXTTRIG and TMENUPAGE modules" "Nothing in, nothing out." KNOB "knob" "trig: %2.0f" "trig" 1 10 1 2

KNOB "knob1" "menu: %2.0f" "menu" 1 10 1 2

TAIL "njr"

#### **ULTRASHIFTER GROUP: PITCHSHIFT**

**Formant Correct Pitch Shifter ush**

This module can pitch shift a vocal two octaves up or one octave down while maintaining a natural vocal quality. It can also alter the overall formant structure of a vocal signal independently of any pitch shift. Ultrashifter is optimized for vocal signals although it may be suitable for other monophonic source material.

Due to the extensive processing performed by this module, the input signal will be delayed a total of 50 milliseconds (a delayed dry signal is available for mixing in the 4000). By comparison, Eventide's other pitch shifters typically delay the signal 20-25mS.

This module must be connected to the *sourceanalyzer* module in order to function. The combination of these two modules will use ALL the available DSP power on a 4000 - no other signal handling modules can be added. However, a simple mixer is included for wet/dry mixing and panning.

The Orville version omits the mixer but has a number of other enhancements and thus the combination uses about 50% of an Orville DSP.

This module is very complex and is intended for experts only. The less experienced user may be well advised to tweak the existing presets, rather than trying to build new ones. Note that the Orville and 4000 versions are NOT compatible - a 4000 Ultrashifter<sup>(tm)</sup> program will NOT run on an Orville.

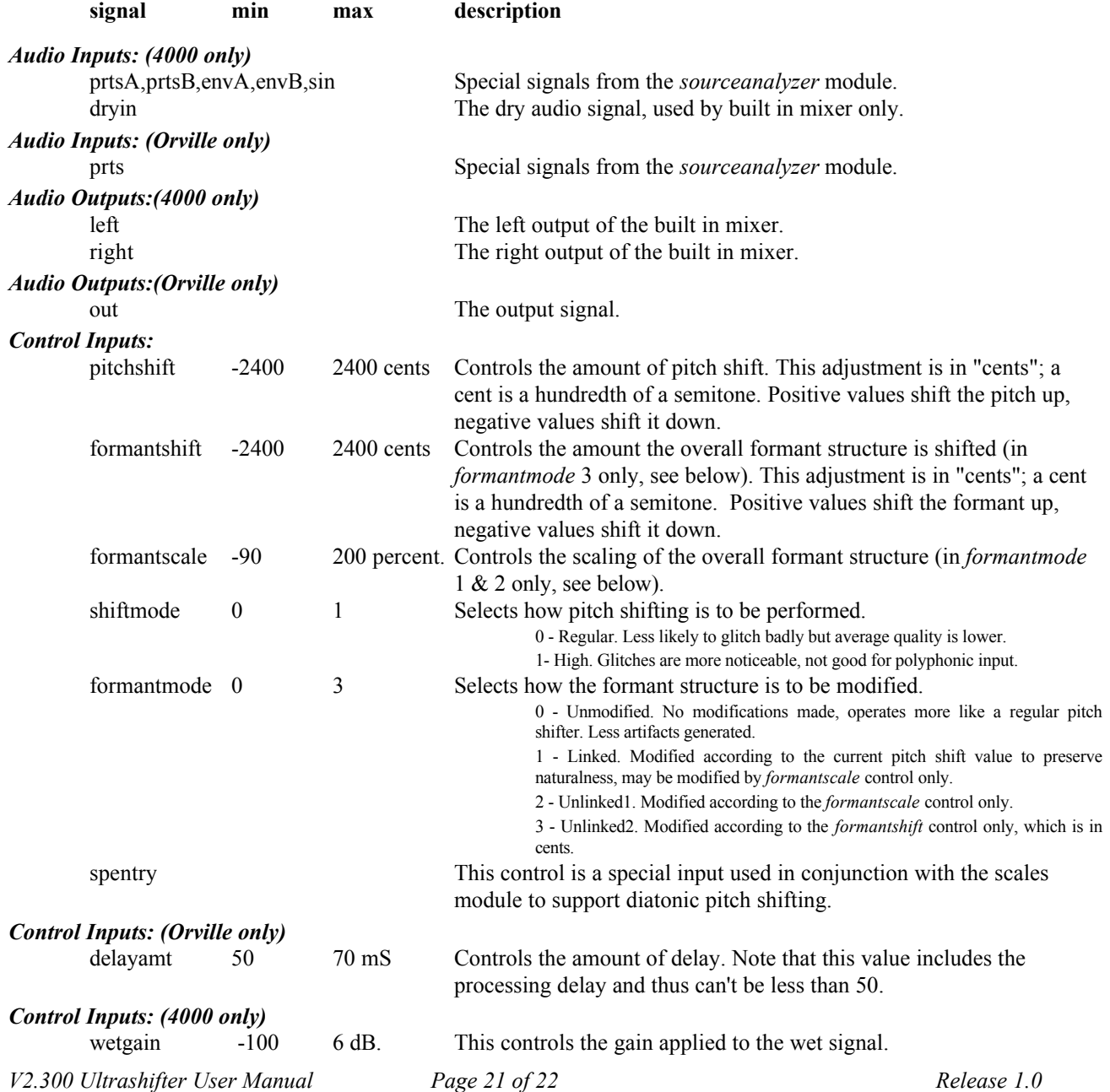

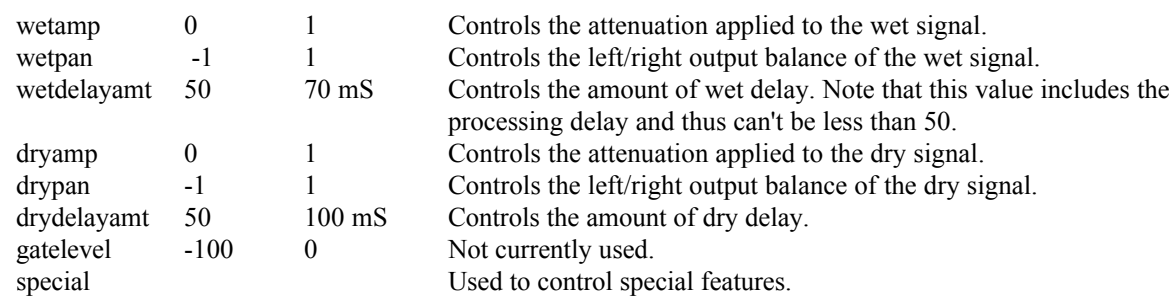

### *User Objects:*

obj This module may be treated as a menupage. If this module pointed to by head or by a menupage then if any of this module's control inputs are unconnected (left as \*autoknob) they will be shown as knobs on a menu under PARAMETER. That menu will be titled "<modulename> parms".

### *Order (4000 only)*

ULTRASHIFTER prtsA prtsB envA envB sin dryin pitchshift formantshift formantscale shiftmode formantmode wetgain wetamp wetpan wetdelayamt dryamp drypan drydelayamt gatelevel spentry special adjust1 adjust2

### *Order (Orville only)*

ULTRASHIFTER prts pitchshift formantshift formantscale shiftmode formantmode delayamt spentry special adjust1 adjust2